# **MEER SUCCES MET DE** EINKEDIN **SALES NAVIGATOR!**

Uitgebreide handleiding om leads te genereren

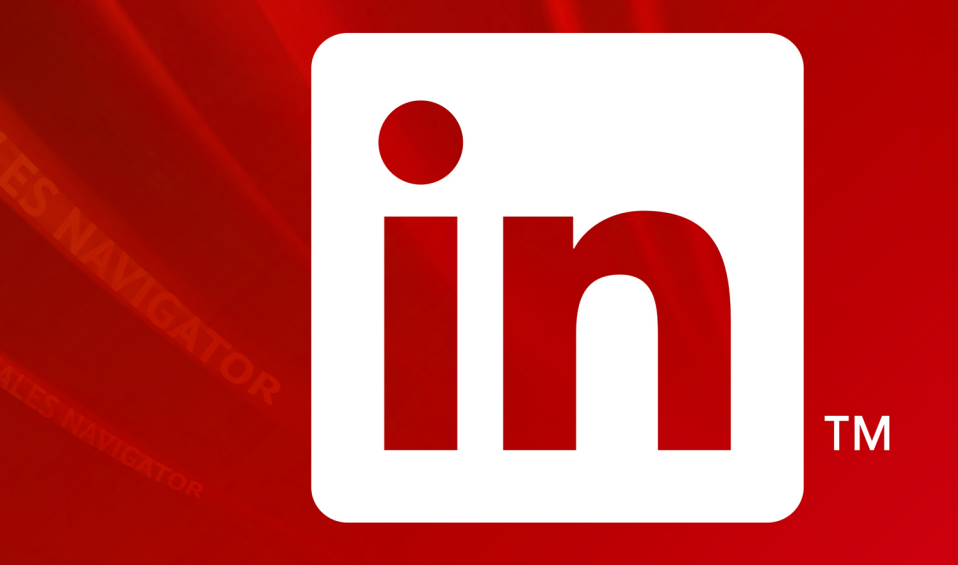

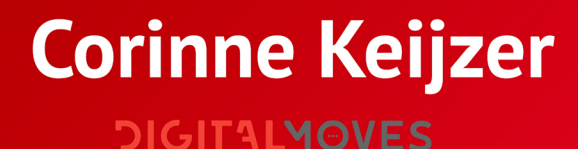

## **Meer succes met de LinkedIn Sales Navigator!**

**Uitgebreide handleiding om leads te genereren** 

Corinne Keijzer

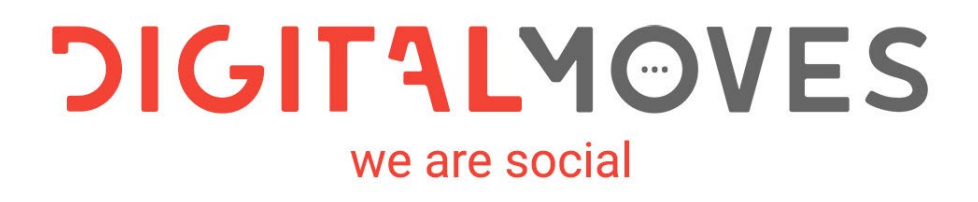

#### **Copyright en auteursrechten**

**ISBN:** 9789083011769 **NUR:** 802, 811 **Trefwoorden:** LinkedIn, Social media, Sales **Tweede versie:** januari 2020

© Copyright 2020 Corinne Keijzer, Amersfoort: www.corinnekeijzer.nl en www.digitalmoves.nl Een uitgave van Some Books Uitgeverij: www.somebooks.nl

**Design omslag en opmaak binnenwerk:** Rik Keijzer – New Flavours **Foto auteur:** Yvette Wolterinck - Eyescream **Eindredactie:** Tjerk Noordraven en Roelof Broekman

*Alle rechten zijn voorbehouden. Niets uit deze uitgave mag worden verveelvoudigd, opgeslagen in een geautomatiseerd gegevensbestand of openbaar gemaakt worden, in enige vorm of op enige wijze, hetzij elektronisch, mechanisch, door fotokopieën, opnamen of enige andere manier, zonder voorafgaande toestemming van de auteur of uitgever.*

*Voor zover het maken van kopieën uit deze uitgave is toegestaan op grond van artikel 16B Auteurswet 1912j het besluit van 20 juni 1974, St.b. 351, zoals gewijzigd bij Besluit van 23 augustus 1985, st. b. 471 en artikel 17 Auteurswet 1912, dient men de daarvoor wettelijk verschuldigde vergoedingen te voldoen aan de stichting Reprorecht. Voor het overnemen van gedeelte(n) uit deze uitgave in bloemlezingen, readers en andere werken of andere compilatiewerken (artikel 16 Auteurswet 1912), in welke vorm dan ook, dient men zich tot de auteur te wenden.*

*Ondanks alle aan de samenstelling van dit boek bestede zorg kan noch de redactie, noch de auteur, noch de uitgever aansprakelijkheid aanvaarden voor schade die het gevolg is van enige fout in deze uitgave of veranderingen die door LinkedIn doorgevoerd zijn sinds de uitgifte van dit boek.*

*Voor zover er auteursrecht op de afbeeldingen in dit werk rust, hebben wij geprobeerd de bronnen immer nauwkeurig te vermelden.* 

*Je kunt Corinne Keijzer voor tips, nieuws en de laatste ontwikkelingen op gebied van LinkedIn volgen op de volgende socialmediakanalen en websites:*

Facebook: [www.facebook.com/corinnekeijzer.digitalmoves/](http://www.facebook.com/corinnekeijzer.digitalmoves/)

Twitter: [www.twitter.com/corinnekeijzer](http://www.twitter.com/corinnekeijzer)

in LinkedIn: [www.linkedin.com/in/corinnekeijzer/](http://www.linkedin.com/in/corinnekeijzer/) [www.linkedin.com/company/digital-moves/](https://www.linkedin.com/company/digital-moves/)

CK Blogs:

[www.corinnekeijzer.nl](http://www.corinnekeijzer.nl/) 

<u>(אֵכ</u> Workshops en (online video) trainingen: [www.digitalmoves.nl](http://www.digitalmoves.nl/)

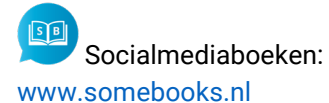

## <span id="page-4-0"></span>**Voorwoord**

Dat LinkedIn meer is dan alleen een vacaturebank of database voor je contacten heb je waarschijnlijk al door, anders had je dit e-book niet aangeschaft. Met LinkedIn kun je namelijk waanzinnig goed nieuwe klanten vinden én aantrekken.

Sinds 2008 heb ik een account, maar echt actief werd ik pas in 2010. Ik raakte mijn baan kwijt tijdens de crisis en ik ben nog steeds degene dankbaar die mij adviseerde om LinkedIn te gaan inzetten. Al vrij snel had ik door hoe netwerken werkte en hoe ik de juiste mensen op het spoor kon komen. Een baan vond ik niet, maar wel heel veel connecties die mij aan opdrachten wilde helpen. En daarmee werd in 2010 een nieuwe ondernemer geboren.

Sinds die tijd is er veel veranderd op LinkedIn. Er zijn legio functies bijgekomen, de layout is verschillende keren aangepast en de betaalpakketten zijn uitgebreid. De Sales Navigator is het jongste pakket van LinkedIn en ik denk een van de waardevolste tools die ik ken.

Met de gratis versie van LinkedIn kom je een heel eind als het gaat om het zoeken naar prospects, maar met de Sales Navigator kan je veel meer. Niet alleen zijn de zoekmogelijkheden gigantisch maar krijg je ook inzicht in hoe organisaties in elkaar steken, hoe de hiërarchie is opgebouwd en hoe het verloop van personeel binnen bepaalde functies is. Je kunt updates van prospects volgen zonder direct te linken en als je zeker genoeg bent een privébericht naar ze sturen om eventueel die felbegeerde afspraak te maken.

Heb je meerdere collega's die met Sales Navigator werken, dan kun je met TeamLink gebruik maken van elkaars netwerk. Je krijgt toegang tot de geweldige gepersonaliseerde presentatie-omgeving Pointdrive, je kan je CRM systeem koppelen en er zijn nog meer voordelen waardoor je nog sterker staat als het gaat om het genereren van leads.

Als je met dit e-book aan de slag gaat, zorg dan wel dat je een [volwaardig professioneel](https://www.somebooks.nl/product/meer-succes-met-linkedin-2/)  [LinkedIn-profiel hebt en snapt hoe LinkedIn werkt,](https://www.somebooks.nl/product/meer-succes-met-linkedin-2/) lees desnoods eerst eens mijn boek *'Meer succes met LinkedIn!'.* Alleen dan zal de Sales Navigator voor je werken.

Ik wens je heel veel succes met dit boek! [Corinne Keijzer](https://www.linkedin.com/in/corinnekeijzer/) [Digital Moves](http://www.digitalmoves.nl/)

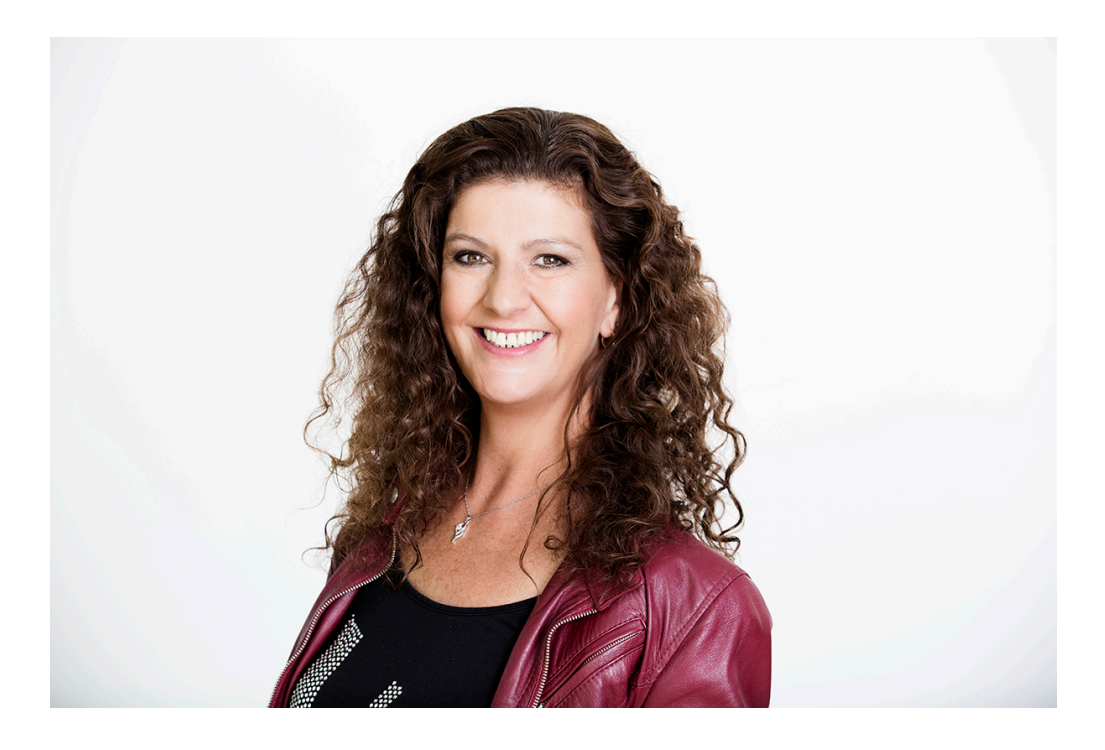

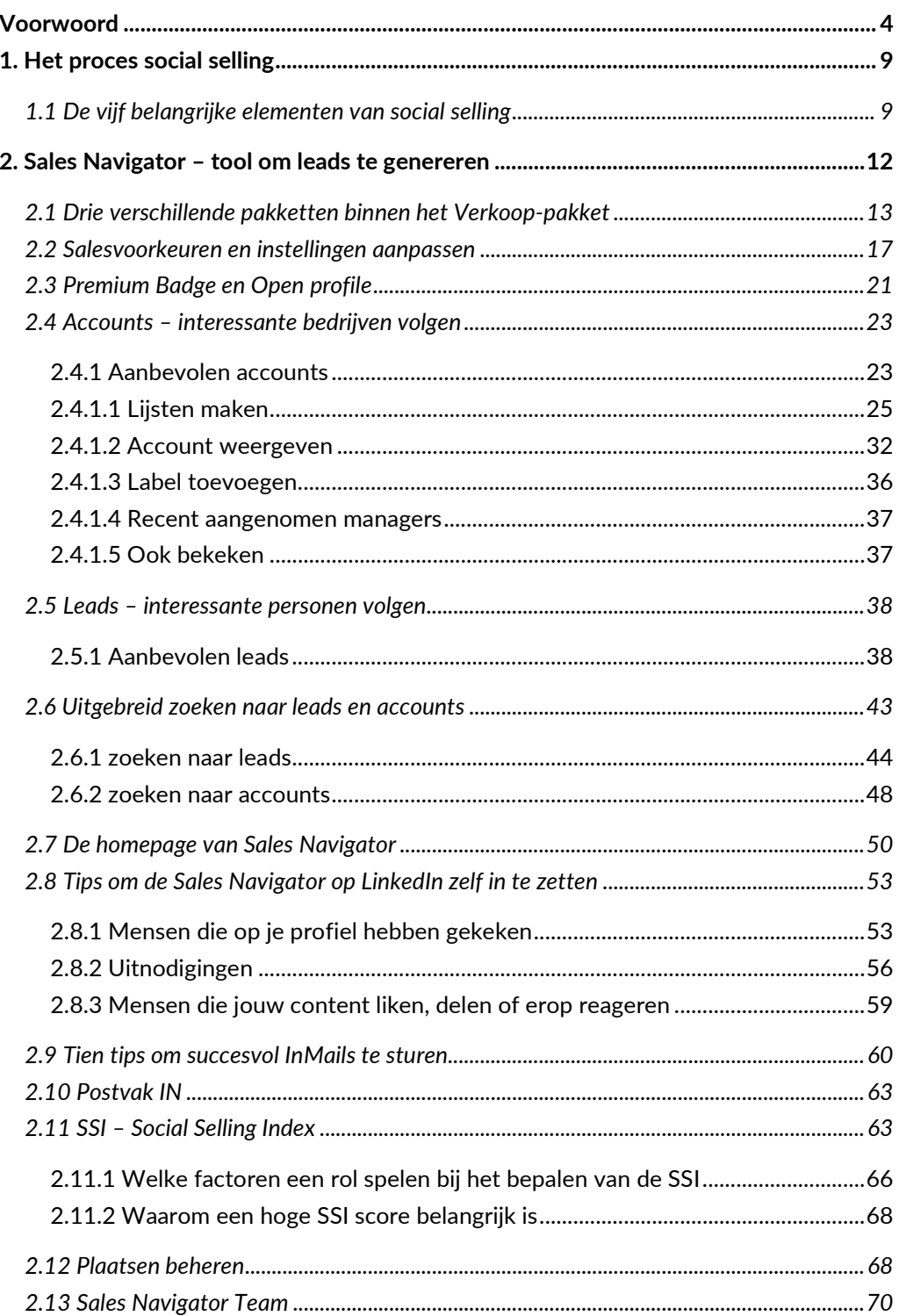

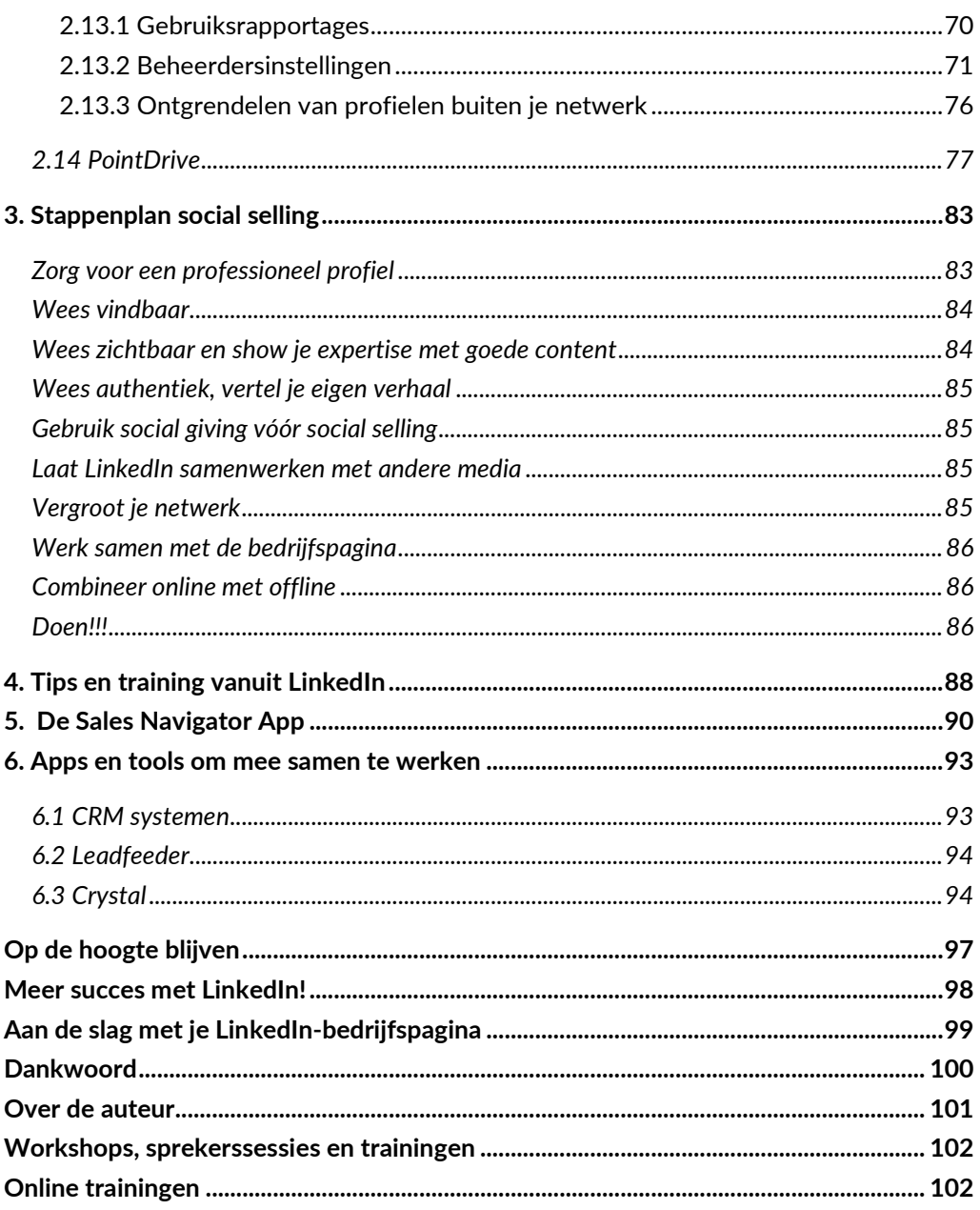

## **1. Het proces social selling**

Voordat ik start met de uitleg over de Sales Navigator wil ik je graag eerst uitleggen wat 'social selling' is en welke definitie ik eraan geef.

De term 'social selling' vind ik zelf niet de lading dekken, want het draait in eerste instantie niet om het 'verkopen' van iets. Mijn definitie luidt:

**Social selling is een proces waarin je je (sociale) netwerken inzet** 

- *om de juiste professionals en besluitvormers (online) te ontmoeten,*
- *hen kennis laat maken met jouw expertise, jouw werk en jouw merk*
- *en vervolgens bouwt aan een sterke (online) relatie,*
- *waarin je in eerste instantie alleen geeft en verbindt,*
- *om uiteindelijk omzet/nieuwe klanten/meer bekendheid te genereren.*

Eigenlijk maak je meer gebruik van 'social listening' of 'social giving' voordat je aan de slag gaat met social selling. Eerst luister je en geef je, daarna pas probeer je te halen of te verkopen. LinkedIn helpt je bij het vergroten van vertrouwen, gunfactor en expertstatus bij je doelgroep, waardoor je uiteindelijk ook meer klanten zult aantrekken.

#### **1.1 De vijf belangrijke elementen van social selling**

Om het proces van social selling succesvol te laten verlopen heb je vijf elementen nodig die als een geoliede machine met elkaar moeten samenwerken. Mis je een van deze elementen, dan voelt dat als een stok in een draaiend wiel, het proces stagneert direct.

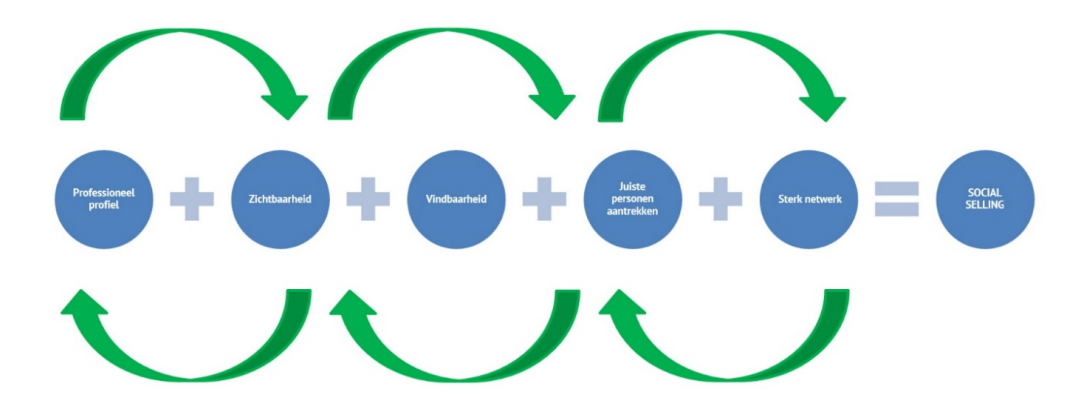

- **Professioneel profiel:** de fundering van je gehele proces, je basis. Een onprofessioneel profiel werkt al snel averechts, het is immers je visitekaartje en bepaalt of mensen met je in zee gaan of niet.
- **Zichtbaarheid:** LinkedIn werkt pas als je zelf in beweging komt. Plaats kwalitatieve content (in de vorm van artikelen en updates) en like, deel en reageer zelf ook op andermans content.

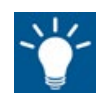

*Prospects hebben al 90 procent van hun onderzoek achter de rug als ze contact opnemen met de verkoper.* 

- **Vindbaarheid:** zorg ervoor dat mensen op je profiel komen als ze een zoekopdracht geven in Google of de zoekmachine van LinkedIn. Alle teksten in jouw profiel, maar ook in je content, worden door Google geïndexeerd.
- **Juiste personen aantrekken:** gebruik de zoekmachine, in de gratis of betaalde versie van LinkedIn, om de juist besluitvormers te vinden binnen deze tool. LinkedIn heeft een schat aan data die je kunt gebruiken om tot in detail mensen op te sporen.

### **2. Sales Navigator – tool om leads te genereren**

LinkedIn draait om data, heel veel data. Aan de ene kant maken mensen profielen aan die ze vullen met allerlei data, aan de andere kant zijn er groepen professionals die mensen zoeken op basis van die data. Alles draait om zichtbaarheid, vindbaarheid, verbinden, transparantie, vertrouwen winnen en relaties bouwen. Een goed bijgewerkt profiel is belangrijk voor jou, maar ook voor de mensen die jou zoeken. Of dat nu recruiters zijn, opdrachtgevers, werkgevers of (potentiële) klanten: de perfecte match komt alleen tot stand als de data kloppen en op elkaar aansluiten.

Sales Navigator is een zeer waardevolle tool die je krijgt bij het afsluiten van het betaalpakket 'Verkoop'. Deze tool, bedoeld om social selling te bevorderen door de juiste besluitvormers op een gemakkelijke manier te volgen, kan je helpen een overzichtelijke pijplijn aan te leggen van potentiële klanten, opdrachtgevers of andere interessante personen op LinkedIn. Dat gaat via data – waardevolle data die door professionals zelf worden verstrekt.

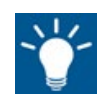

*60 procent van de data binnen CRM systemen is onbetrouwbaar. Ieder jaar verandert 1 op de 5 besluitvormers van baan. Het mooie van de Sales Navigator is dat je bij de uitgebreidere pakketten de tool kunt koppelen aan het CRM systeem van Salesforce of Microsoft Dynamics.* 

*Alle data komen daarin terecht en kunnen gemakkelijker bijgehouden worden omdat besluitvormers over het algemeen hun eigen profiel bijwerken en de informatie daardoor zelf up-to-date houden.*

#### **2.1 Drie verschillende pakketten binnen het Verkoop-pakket**

Om de Sales Navigator te krijgen dien je een Premium-pakket af te sluiten. Je ziet deze optie bovenin je menubalk staan. Je kunt een betaalpakket één keer gratis een maand proberen, dat geldt in dit geval ook voor de Sales Navigator Professional. Voor de aanvullende pakketten 'Team' en 'Enterprise', zoals verderop in deze paragraaf omschreven, geldt dit niet, daar moet je voor bijbetalen. Het is heel gemakkelijk om er weer van af te komen, je kunt het zelfs per direct weer opzeggen na het afsluiten en er vervolgens een maand gebruik van maken.

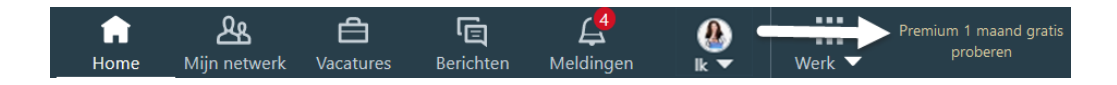

Er zijn vier pakketten, en wanneer je moet kiezen ga je voor: 'Op een effectieve manier leads vinden' en neem je het paarse 'Verkoop' pakket.

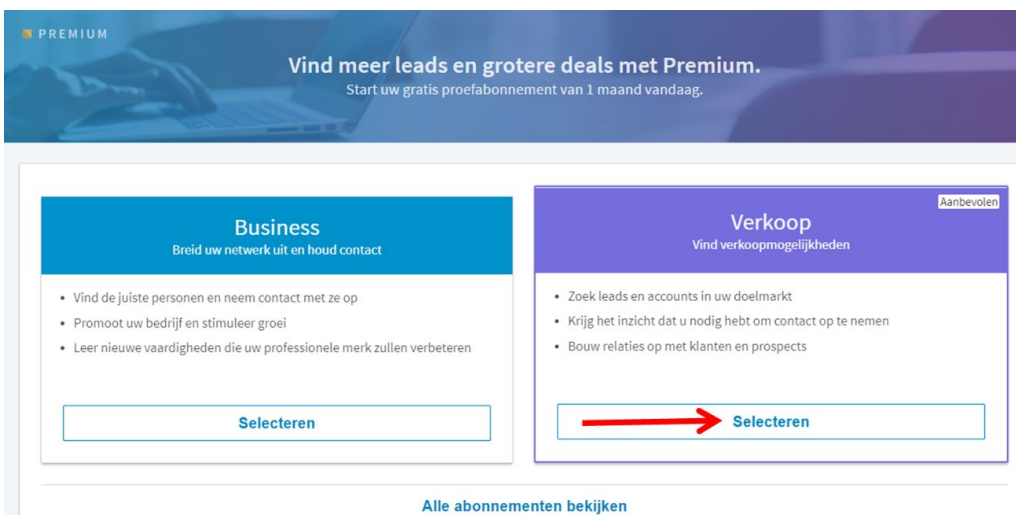

Wanneer je voor dit pakket gekozen hebt kun je kiezen uit drie versies daarvan: Sales Navigator Professional, Sales Navigator Team en Sales Navigator Enterprise. De verschillen zitten, behalve in de prijs, in de opties per pakket: het aantal InMails, het aantal leads dat je kunt opslaan, het bekijken van LinkedIn-leden buiten je netwerk, synchronisatie met je CRM systeem, gebruiksrapportages en of je met medewerkers

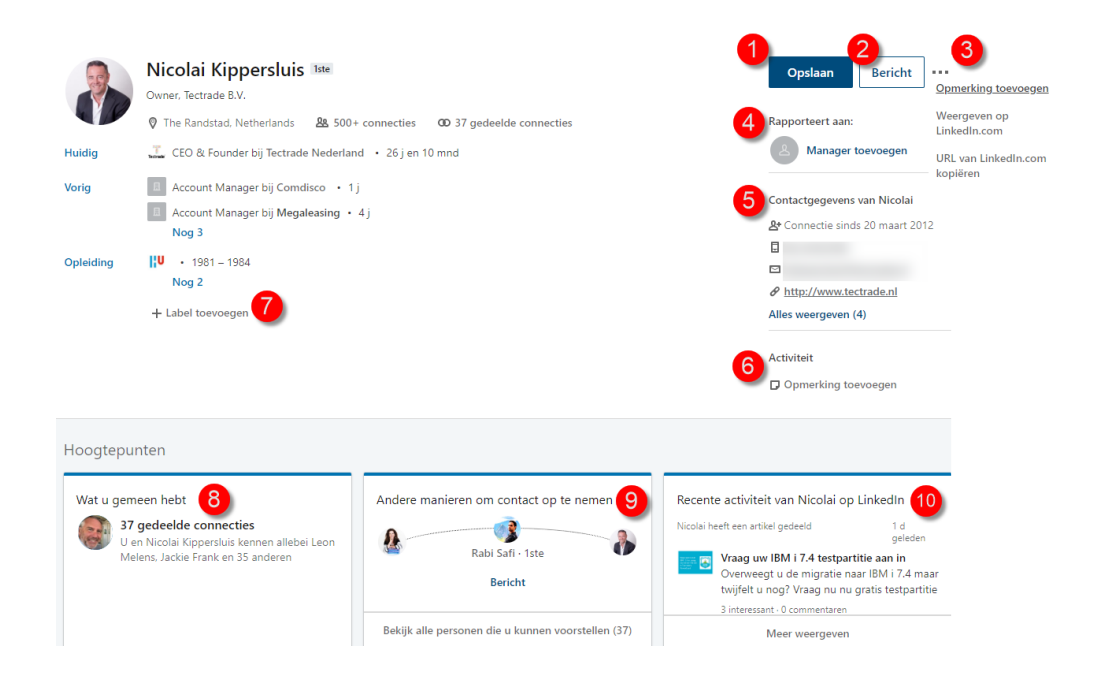

- **1.** Je kunt de **lead opslaan** in verschillende, zelf op te maken leadlijsten. Zie voor meer uitleg [paragraaf 2.4.1.1.](#page--1-6)
- **2.** Je kunt **je prospect direct een bericht sturen**. Normaal gesproken kan dat niet bij mensen die niet in je netwerk zitten op LinkedIn, maar binnen het betaalpakket heb je diverse InMails tot je beschikking. Meer uitleg en tips hierover in [paragraaf 2.9.](#page--1-20)
- **3.** Klik je op de drie stippeltjes dan kun je **een opmerking toevoegen**, zie ook punt 6, **het profiel laten weergeven op LinkedIn zelf** of **de URL van het profiel kopiëren** om bijvoorbeeld te delen met je collega.
- **4.** Je kunt hier de hiërarchie binnen een organisatie in kaart brengen door aan te geven wie de **manager**, oftewel een besluitvormer, is binnen het bedrijf.
- **5.** Hier vind je de **contactgegevens** van desbetreffende persoon.
- **6.** Je kunt bij 'Opmerking toevoegen' **notities maken over de persoon of het profiel**. Hij of zij ziet dit niet. Schrijf hier bijvoorbeeld of je al contact hebt gehad, wanneer of waar.
- **7.** Net als bij 'Accounts' zoals omschreven in [paragraaf 2.4.1.2](#page--1-7) kun je hier **labels toevoegen aan een persoon**. Handig om categorieën met soorten prospects te maken.
- **8.** In de hoogtepunten zie je je **gemeenschappelijke connecties**. Je kunt deze connecties goed gebruiken om in beeld te komen van jouw prospect. Vraag om

## **3. Stappenplan social selling**

Om je werkzaamheden op LinkedIn ook echt te laten slagen, heb ik een stappenplan voor je opgesteld. Laat ik beginnen met wat ik noem 'De tien geboden voor social selling met LinkedIn'.

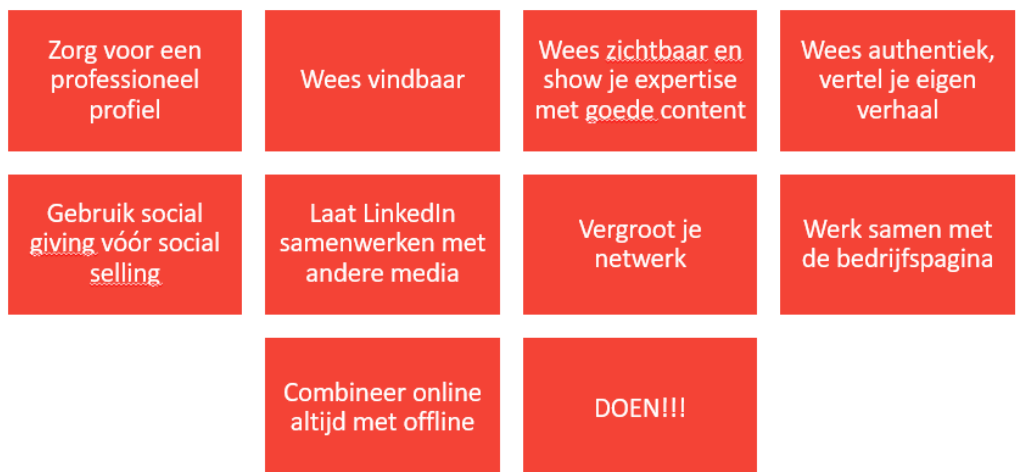

#### **Zorg voor een professioneel profiel**

Ik heb het aan het begin van dit boek al aangegeven: een professioneel profiel is van essentieel belang als je je LinkedIn-activiteiten wilt laten slagen. Bedenk je dat mensen bij eventuele interesse direct je persoonlijke LinkedIn-profiel bezoeken en daar de eerste indruk krijgen welke binnen een kwart van een seconde gemaakt is. Denk dus aan:

- Een professionele profielfoto van jezelf
- Een passende omslagfoto
- Een aansprekende en uitnodigende kopregel
- De juiste branche en area
- Ingevulde contactgegevens
- De juiste werkgever en opleiding bovenaan
- Een gepersonaliseerde URL
- Een dijk van een info stuk

## **4. Tips en training vanuit LinkedIn**

LinkedIn biedt zelf heel veel tips en videotrainingen voor Sales Navigator. Klik rechtsboven in je menubalk op je profielfoto en je ziet 'Hub voor klanten' verschijnen. Daarboven zie je 'Helpcentrum' staan en kun je, net als in LinkedIn zelf, je vragen opzoeken en eventueel contact zoeken met LinkedIn mocht je er niet uitkomen. Ook kun je live je vragen stellen, mits iemand aanwezig.

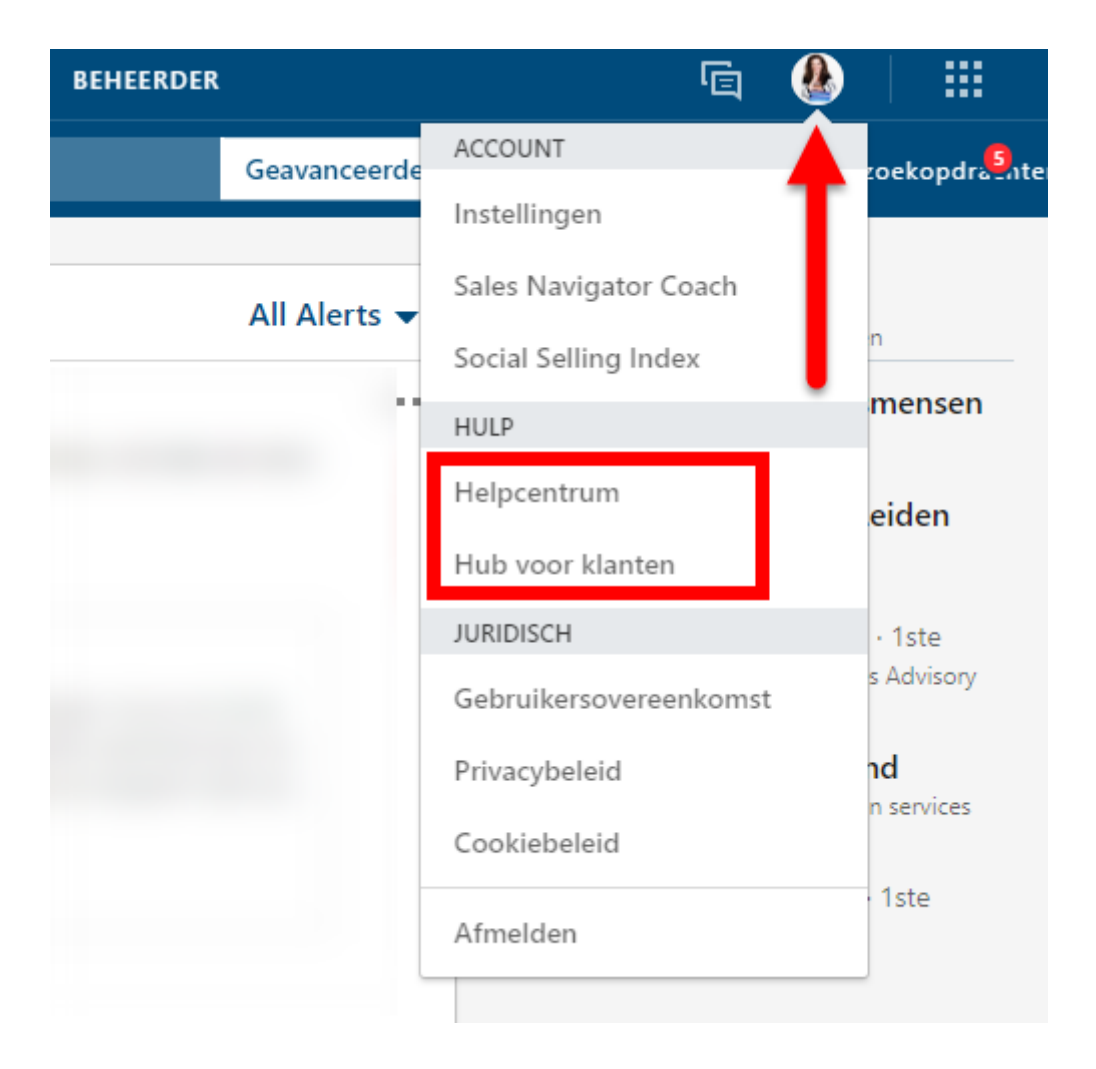

In de 'Hub voor klanten' vind je in een persoonlijke omgeving informatieve video's en webinars over Sales Navigator. Je kunt je hier ook inschrijven voor aankomende webinars.

## **5. De Sales Navigator App**

Speciaal voor de Sales Navigator heeft LinkedIn een app gemaakt. Je kunt deze downloaden en inloggen met je LinkedIn-account. Je krijgt veel opties te zien die in de laptop/desktop versie ook aanwezig zijn. In de menubalk onderaan kun je kiezen welke optie je wilt bedienen of inzien.

Als je hebt ingelogd kom je op de homepage uit. Je kunt ervoor kiezen om je agenda te synchroniseren zodat je deze af kunt stemmen met afspraken op evenementen bijvoorbeeld.

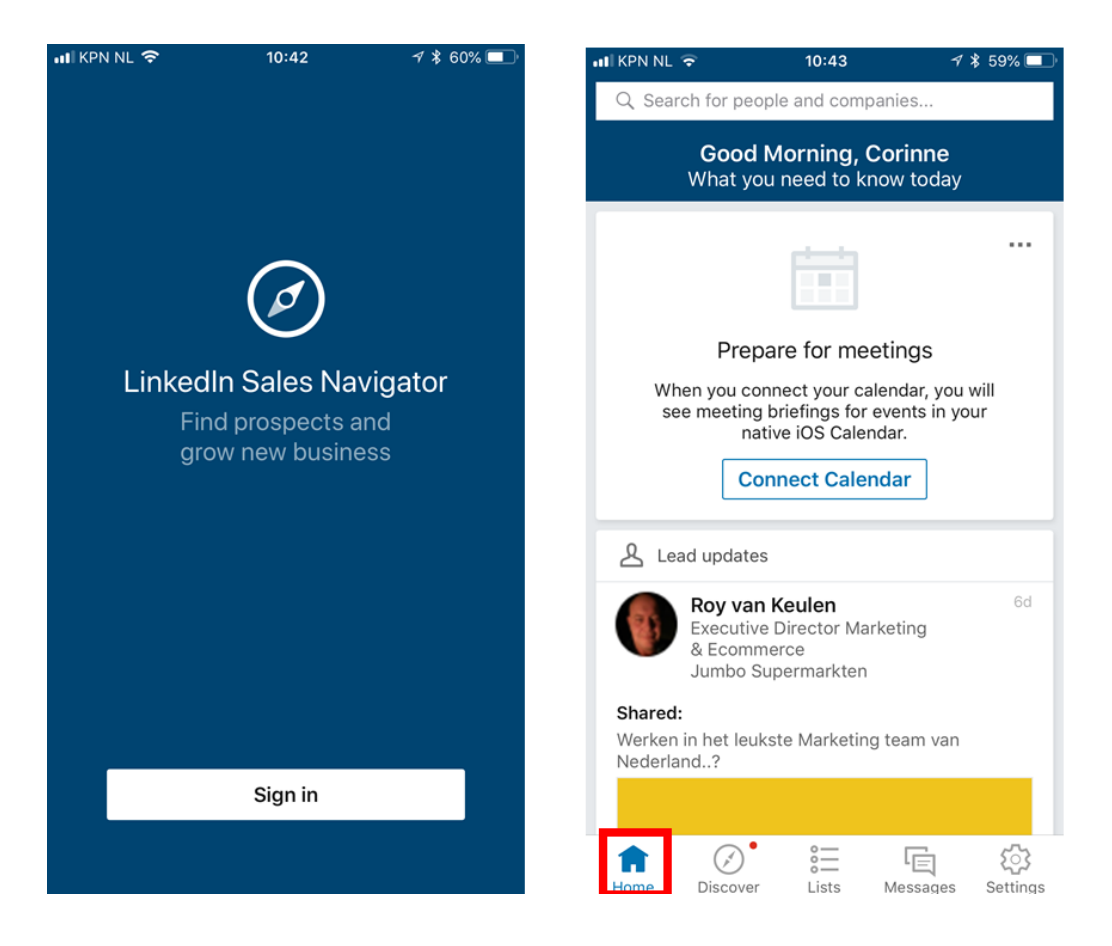

Net als op de laptop/desktop zie je ook een lijst met suggesties voor accounts en leads (zie [paragraaf 2.4.1](#page--1-5) en [2.5.1\)](#page--1-11) en zie je je lijsten terug met opgeslagen accounts en leads.

#### **6. Apps en tools om mee samen te werken**

De Sales Navigator kan gekoppeld worden aan bepaalde apps en tools, maar ook zijn er mooie samenwerkingen te vinden.

#### **6.1 CRM systemen**

Je kunt de Sales Navigator koppelen aan diverse CRM systemen, zoals Salesforce en Microsoft Dynamics, maar ook kun je andere apps en tools inzetten om bepaalde data een plek te geven. Bijvoorbeeld voor Business Intelligence of Sales Acceleration om je pijplijn qua sales beter in beeld te brengen. Onder deze link vind je alle samenwerkende partijen en kun je zelf uit de categorieën kiezen wat je nodig hebt:

#### *<https://business.linkedin.com/sales-solutions/partners/find-a-partner#select-category>*

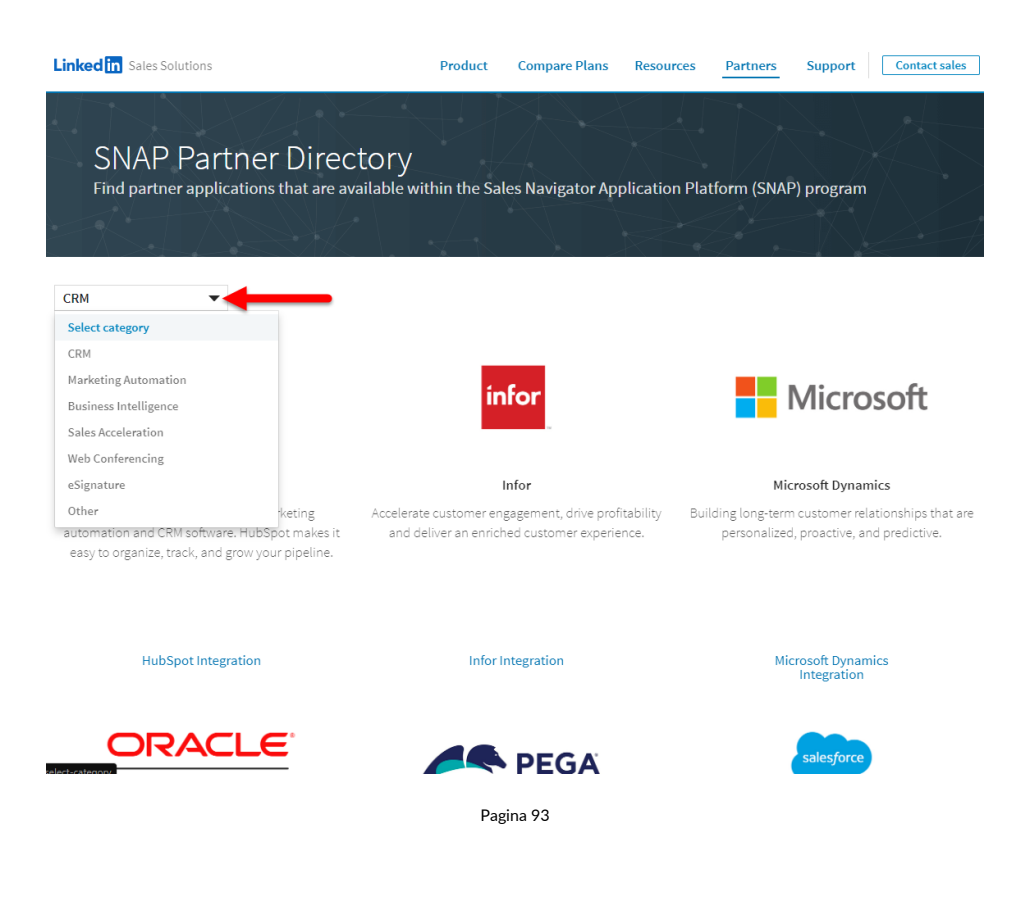